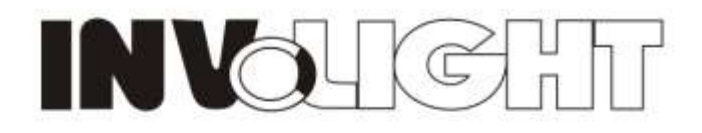

## **DMX LED CURVE BAR**

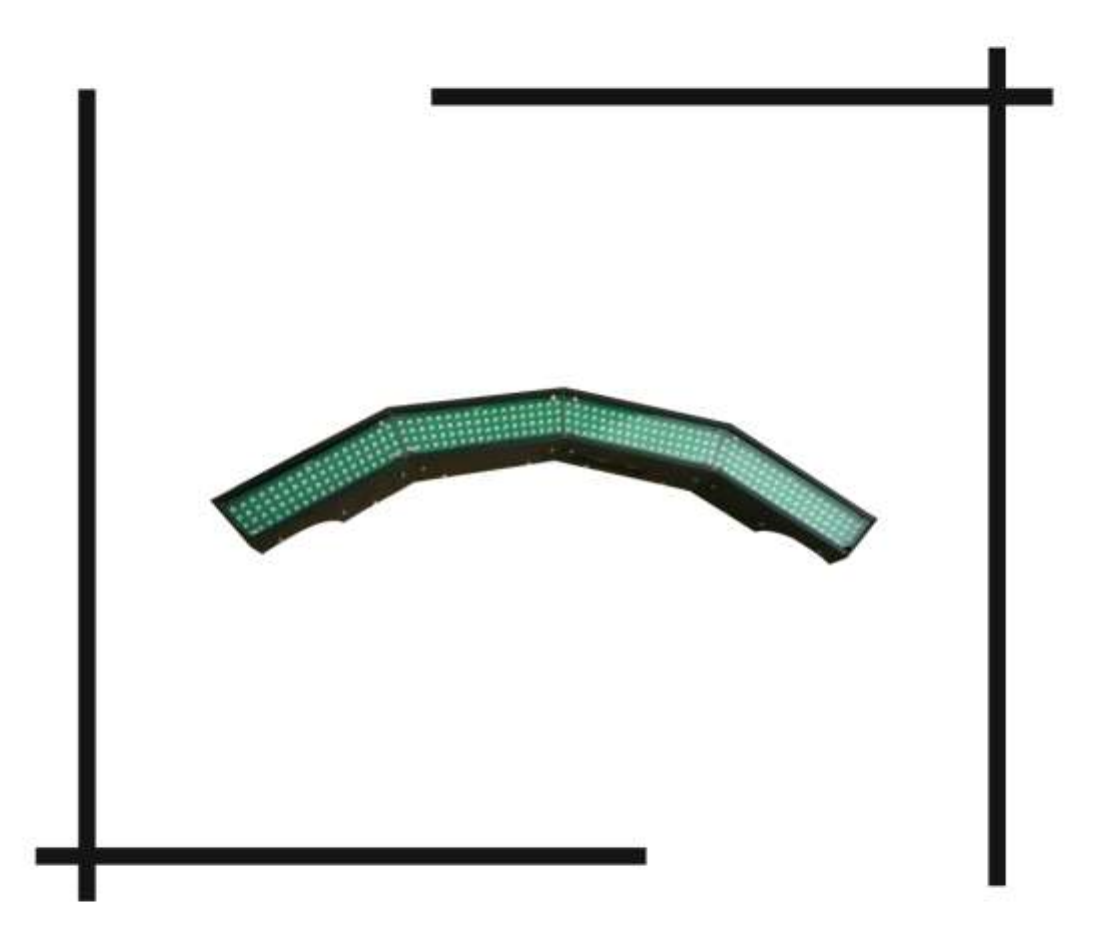

## LEDBAR250

### **USER MANUAL**

#### DMX LED CURVE BAR manual

Our DMX LED CURVE BAR system offers many possibilities to achieve the effects which you want. This item with our LED BAR can make dynamic background color shapes. It can be for mood, architecture, DJs, nightclubs even for interior decoration. Please read the manual before operation.

#### **A. SPECIFICATION:**

- 1. Weight: 3.1kgs
- 2. Size: 710 x 195 x 145mm
- 3. Power input: AC100-240V/50-60HZ
- 4. Wattage: 35W
- 5. LEDS: 288 (96 red, 96 green, 96 blue) 5mm LEDs
- 6. Working place: indoor, temperature: -20  $\textdegree$ C $\sim$  + 45 $\textdegree$  C, humidity: 0%-90%.
- 7. LED display for easier operation.
- 8. Letter direction can be adjustable
- 9. Color mix effects, color strobe effects, color sections chase effects (speed adjustable)
- 10. 6 DMX channel modes: 2, 3, 4, 7, 14, 26 DMX channels
- 11. Built-in programs, Auto running, DMX mode, M/S, sound-active mode, static color.
- 12. Remote control (separate order)

#### **B.OPERATION:**

After power on, Press "MODE"button to activate the main menu: Built-in programs mode, Auto running

mode, DMX mode, Slave mode, sound-activited mode.

"SETUP" is to set the relative specification for current mode.

"UP" is to add the value of current specification.

"DOWN" is to decrease the value of current specification.

Built-in programs-- running one of 17 built-in programs

Auto run—running built-in programs one after another in continuous loop.

DMX mode--controlled by DMX controller

Slave mode—the projectors in this mode will be synchronously run with the projectors in master mode

Sound active mode-- running by sound - activated

Static color mode: you can set 255\*255\*255 static colors.

#### **1. built-in programs mode**

Press mode until it shows Prxx, you can select 17 different built-in Programs. press"SETUP"and "UP"

"DOWN" buttons to select the programs (from Pr01 to Pr17) and select the desired program values.

When it shows Pr01, press "SETUP" to choose the seven static color.

When it is Pr02 to Pr17, press "SETUP" and "UP" "DOWN" buttons, you can set the values for

flash(FL00-FL99), fading time(Fd00-Fd99), running speed(SP00-SPFL).

When it is Pr16 and Pr17, you can set the background color and chasing color for this effect, switch it from 1-

-r (background color)to 2- -r(chasing color) by "SETUP", adjust different colors by "UP" "DOWN".

#### **2. Auto run mode**

You can press "MODE" button to select auto run mode, it shows  $\overline{H} \overline{H} \overline{H}$ , then it will run the built-in programs automatically.

Press "SETUP", it shows n. 001, then you can adjust the running loops number by "UP" "DOWN"

If continuing pressing "SETUP", it will show SPxx, Fdxx, FSxx, then you can set the value for speed, fading

and flash by "UP" "DOWN"

#### **3. DMX mode**

You can control the devices individually via your DMX-controller. Press "MODE"button until it shows

 $\mathbf{d}.\mathbf{d}\mathbf{d}$  , this means DMX address is 001, you can set the DMX address by "UP" and "DOWN" buttons. If press

"SETUP" button, it will show d-p1 , it means the device is in which DMX mode 1. You can switch these

DMX modes by "UP"and"DOWN" buttons. There are 6 DMX modes.

#### **DMX value as follows:**

DMX mode1: d-P1

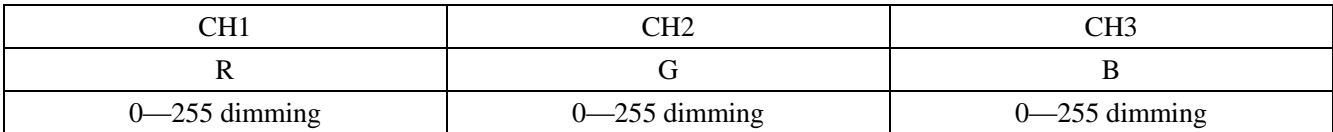

DMX mode2: d-P2

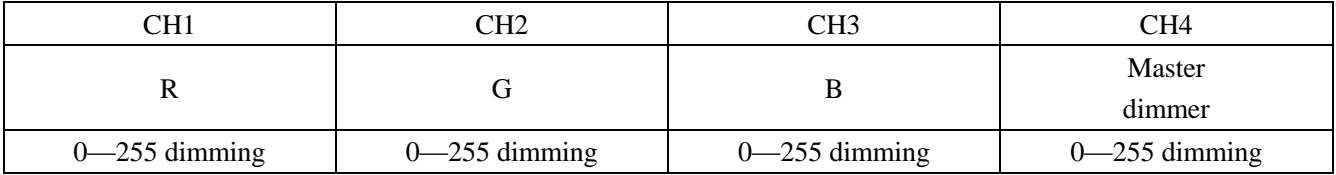

DMX mode3: d-P3

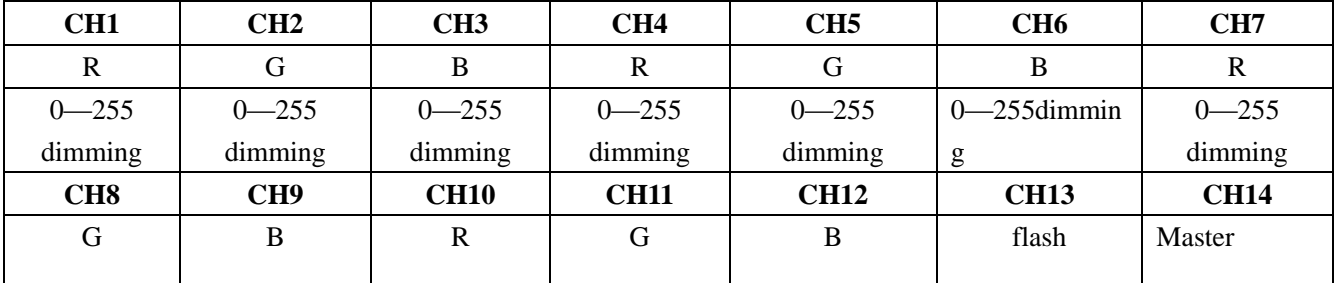

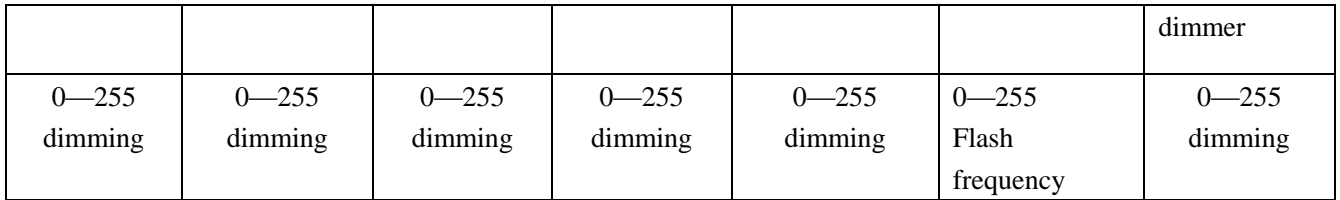

DMX mode4: d-P4

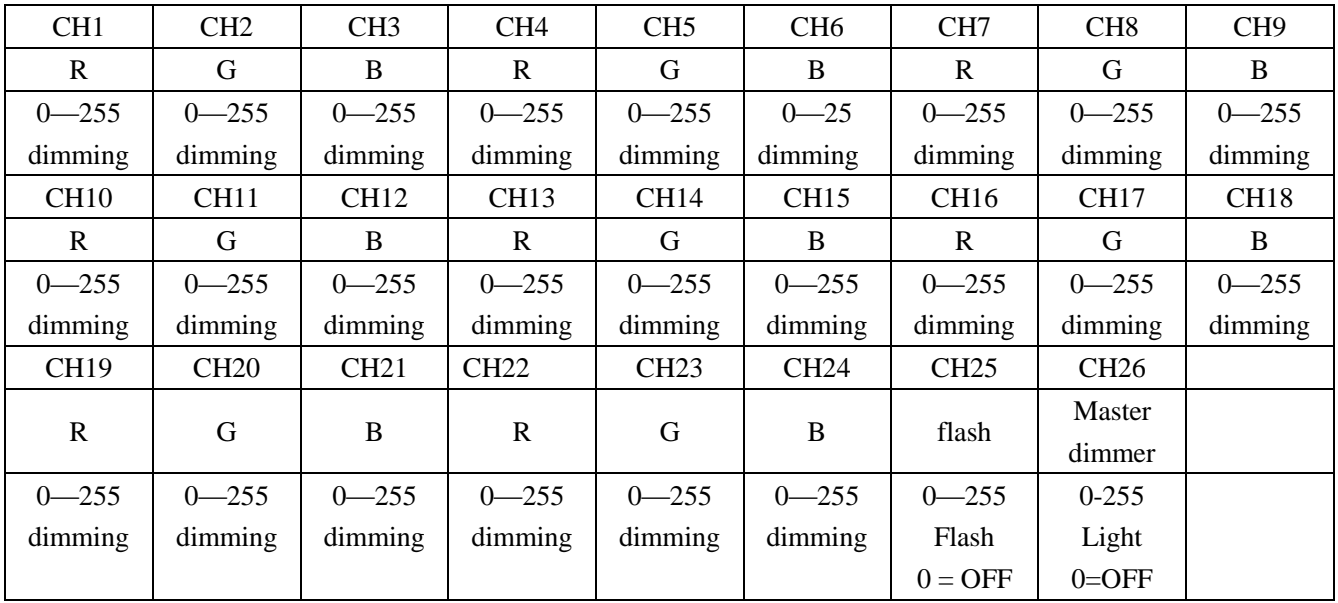

DMX mode5: d-P5

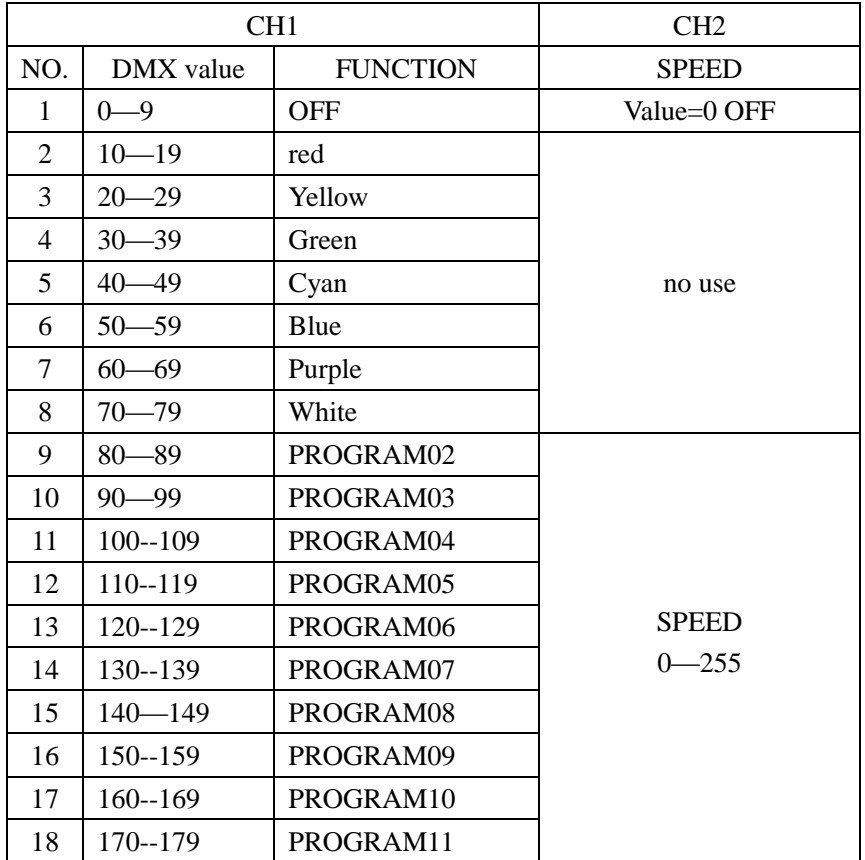

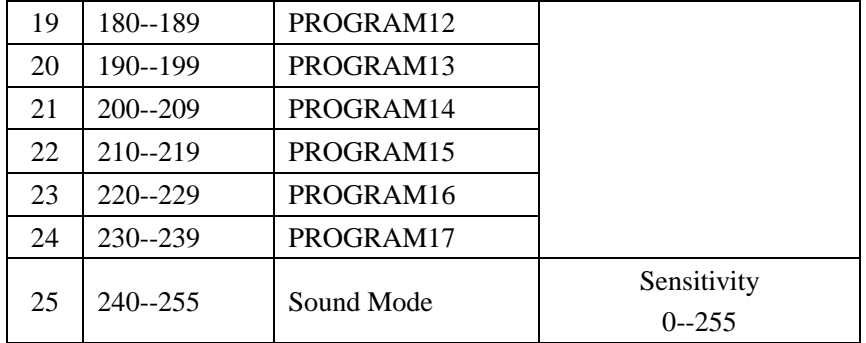

#### DMX mode6: d-P6

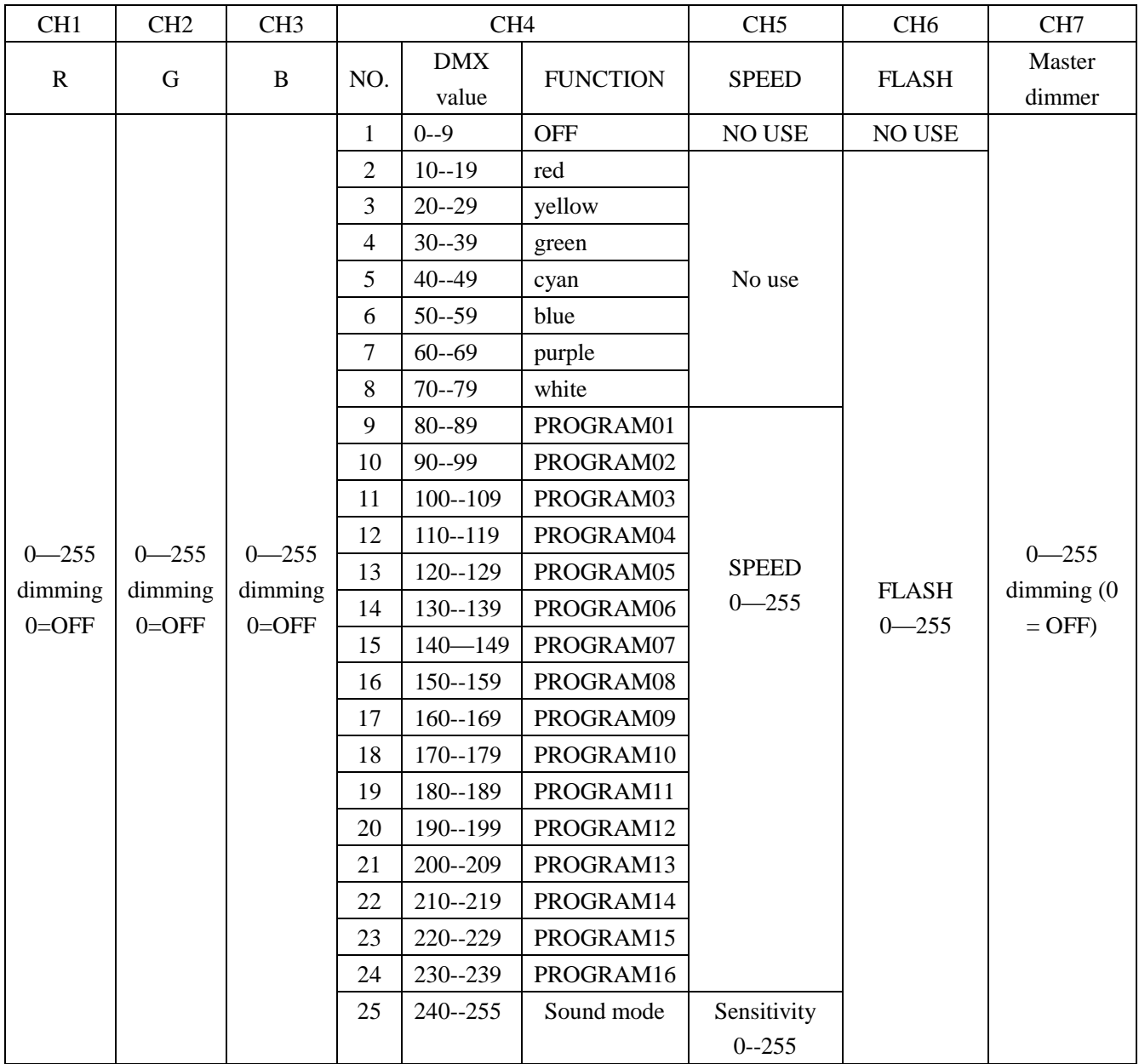

#### **4. Slave mode**

Press "MODE" button to select SLAv to run the slave mode.

#### **5. Sound active mode**

Press "MODE" button to select SU31 to be run, now if activated one time, it will run one step, adjust the

sensitivity by "UP" and "DOWN" buttons. Sensitivity: SU01-SU31

#### **6. Static color mode**

Press "MODE" button to select Colr to be run, press "SETUP", it will show r/G/b255, then you can adjust the

colors by "UP"and"DOWN"buttons.

# INVOUCHT